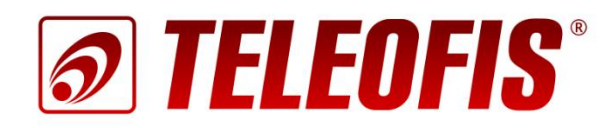

## Устройства сбора и передачи данных (УСПД) GPRS | NB-IoT

# **TELEOFIS RTU202**

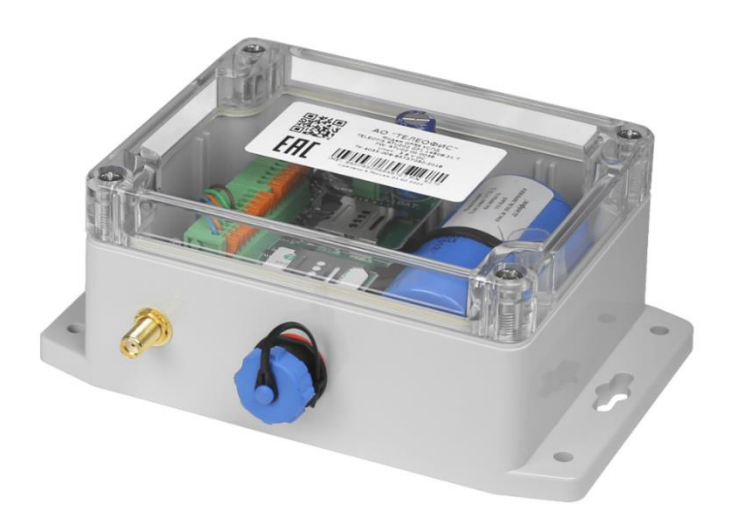

Краткое руководство пользователя

## **Устройства сбора и передачи (УСПД) GPRS | NB-IoT TELEOFIS RTU202**

Краткое руководство пользователя (редакция документа 2.04 от 2023-11-20)

Руководство предназначено для лиц, осуществляющих монтаж, настройку и техническое обслуживание промышленных устройств сбора и передачи данных TELEOFIS серии RTU202 (далее — УСПД). Руководство содержит сведения о назначении, конструкции, технических параметрах, подключении и настройке УСПД.

АО «Телеофис» сохраняет за собой право без предварительного уведомления вносить в руководство изменения, связанные с улучшением оборудования и программного обеспечения, а также для устранения опечаток и неточностей.

#### **Copyright © АО «Телеофис». Москва, 2023.**

Все права защищены. Настоящий документ является собственностью АО «Телеофис». Печать разр*е*шена только для частного использования.

## Содержание

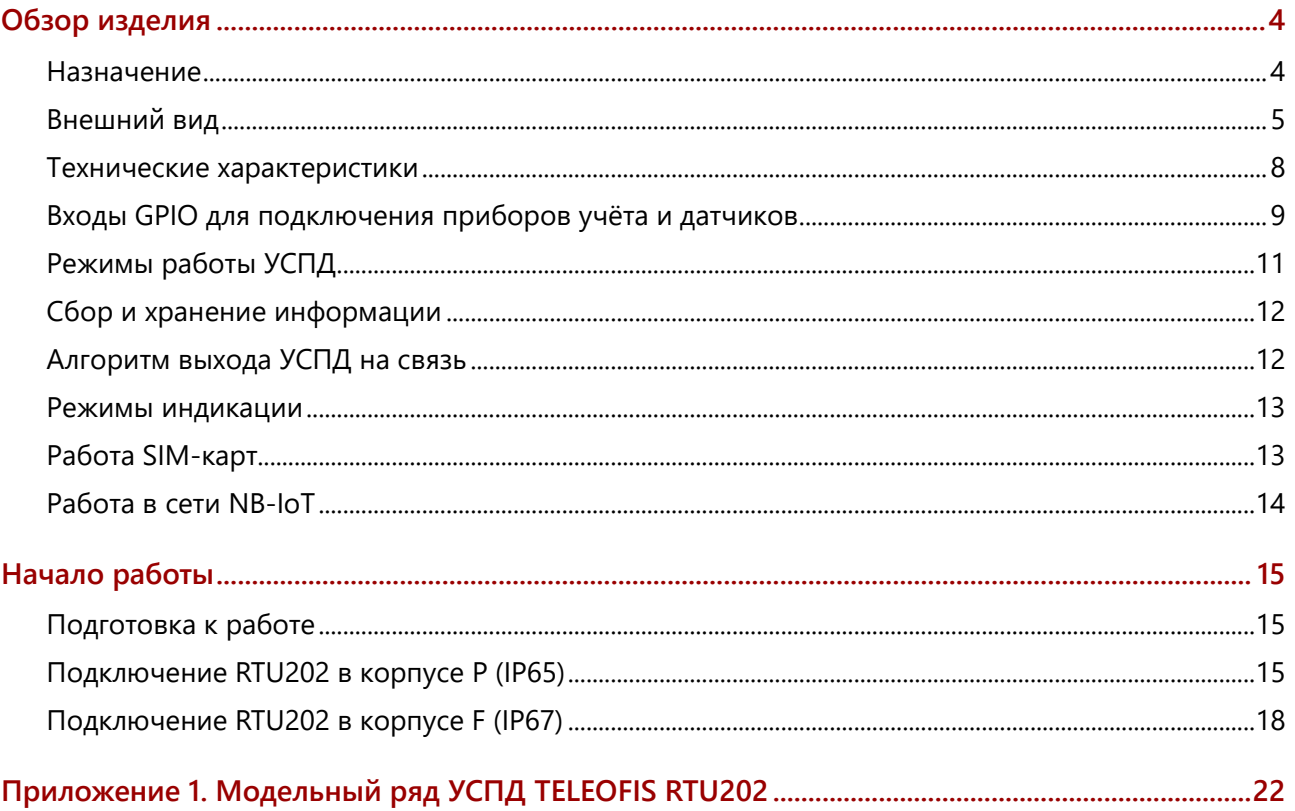

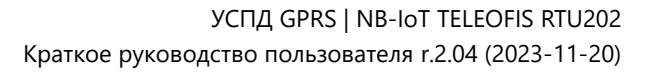

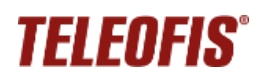

## **Обзор изделия**

#### <span id="page-3-1"></span><span id="page-3-0"></span>**Назначение**

TELEOFIS RTU202 – серия устройств сбора и передачи данных (УСПД) для автоматического учёта ресурсов: воды, тепла, газа, давления. Устройства выполнены в герметичном корпусе (IP65/IP67) и работают от встроенной батареи Li-SOCL2 3.6В.

УСПД производят сбор показаний с импульсных счётчиков и датчиков и передают данные на сервер диспетчеризации по сетям сотовой связи GPRS или NB-IoT.

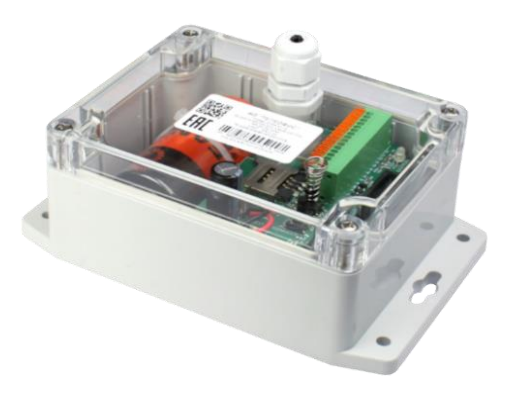

#### **Модельный ряд**

Модели серии RTU202 различаются по типу связи, антенны, батареи и защиты корпуса.

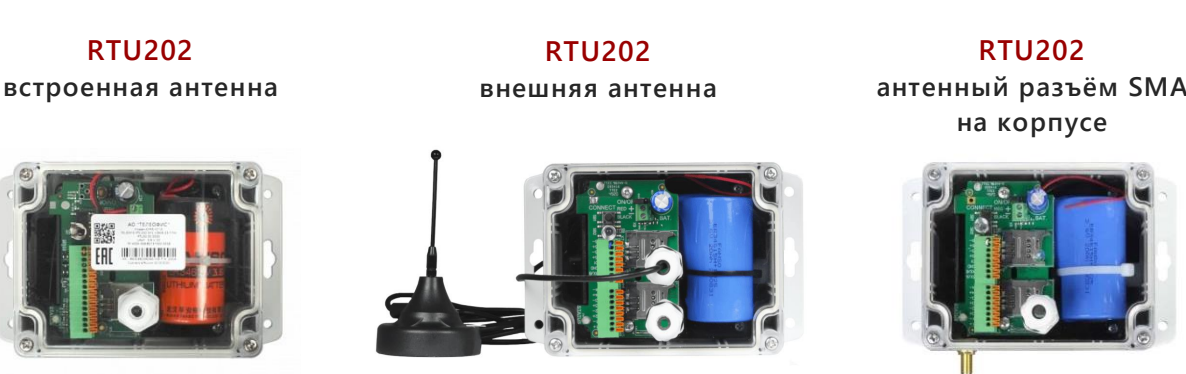

Полное наименование модели имеет цифробуквенное обозначение в соответствии с конструктивно-функциональным исполнением устройства. Расшифровка кода модели дана на схеме:

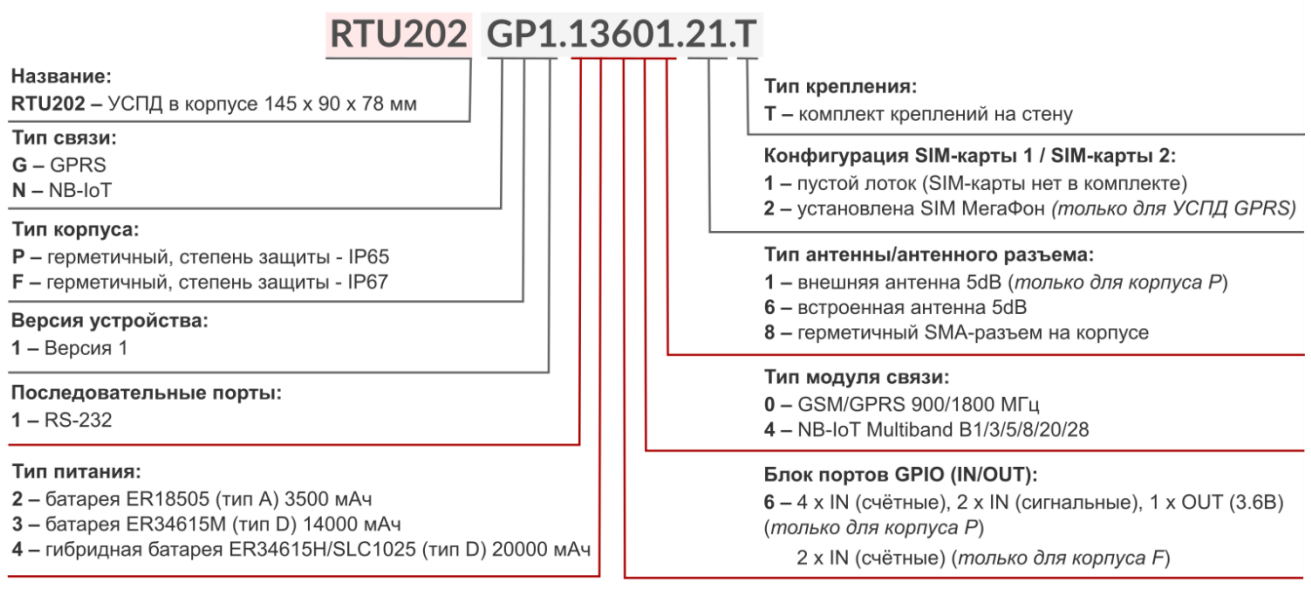

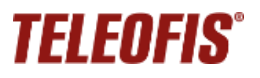

### <span id="page-4-0"></span>**Внешний вид**

УСПД TELEOFIS RTU202 представляет собой одноплатное микроконтроллерное устройство в герметичном корпусе из ударопрочного пластика с классом защиты IP65 или IP67.

#### **УСПД RTU202 IP65 со встроенной антенной**

Устройство имеет один гермоввод на крышке корпуса для ввода проводов измерительных устройств

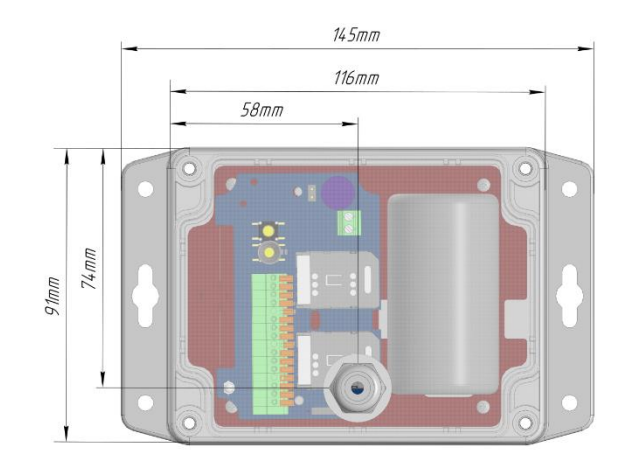

#### **УСПД RTU202 IP65 с внешней антенной**

Устройство имеет два гермоввода: один, тот, что ближе к батарее - для вывода кабеля внешней антенны (*на схеме кабель не представлен*), другой – для ввода проводов измерительных устройств.

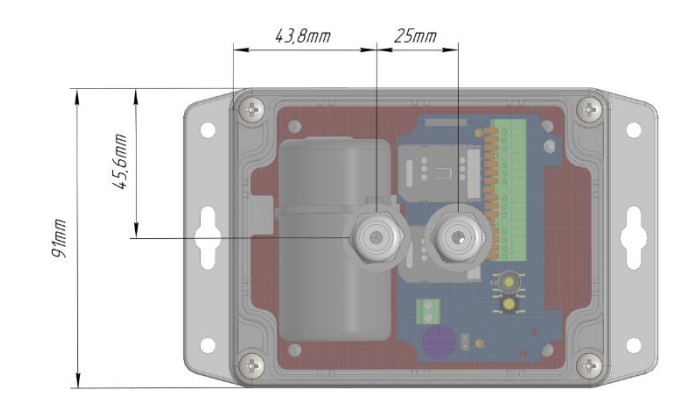

#### **УСПД RTU202 IP65 с разъемом SMA для подключения внешней антенны**

Устройство имеет один гермоввод для ввода проводов измерительных устройств и разъём SMA(f).

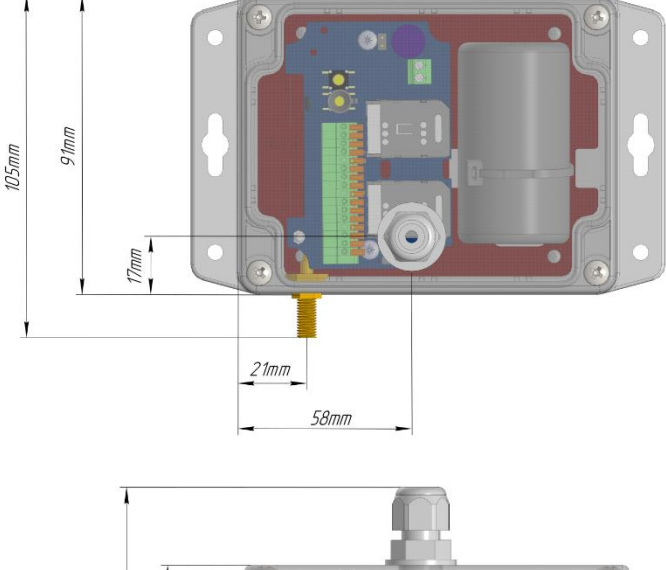

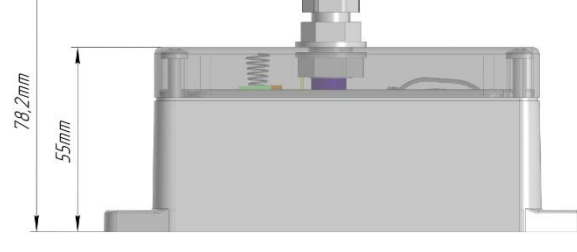

## **TELEOFIS®**

#### **УСПД RTU202 IP67 со встроенной антенной**

Устройство имеет один герметичный 4-контактный разъём на корпусе (**4-pin IP67)** для подключения измерительных устройств.

На разъём выведены контакты входов **I1+, I1-, I2+, l2-**

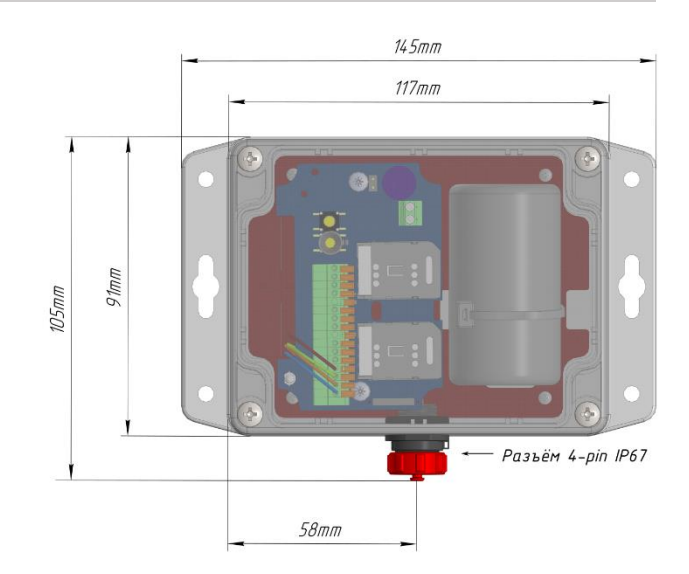

#### **УСПД RTU202 IP67 с разъёмом SMA**

Устройство имеет один герметичный 4-контактный разъём на корпусе (**4-pin IP67)** для подключения измерительных устройств и разъём SMA(f).

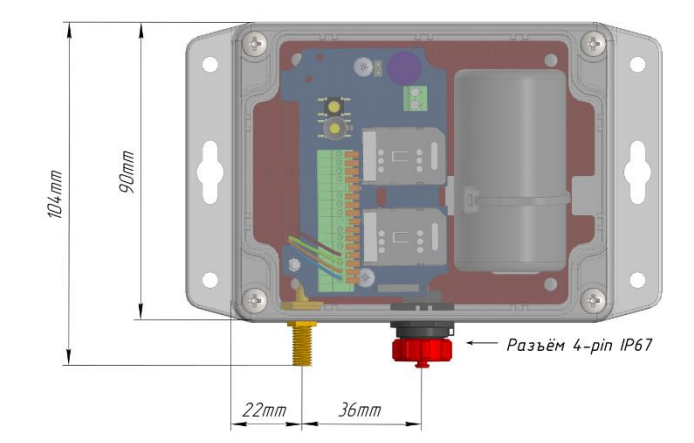

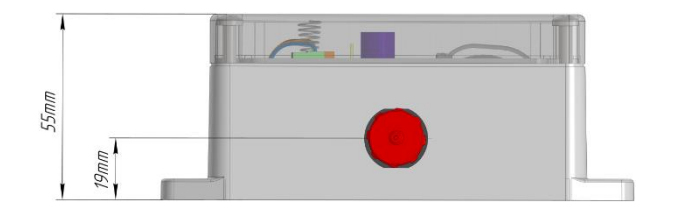

## $\frac{1}{2}$

#### **ВНИМАНИЕ!**

Исполнений с внешней антенной для устройств в корпусе IP67 не предусмотрено.

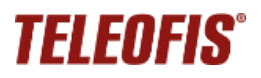

### **Компоненты УСПД**

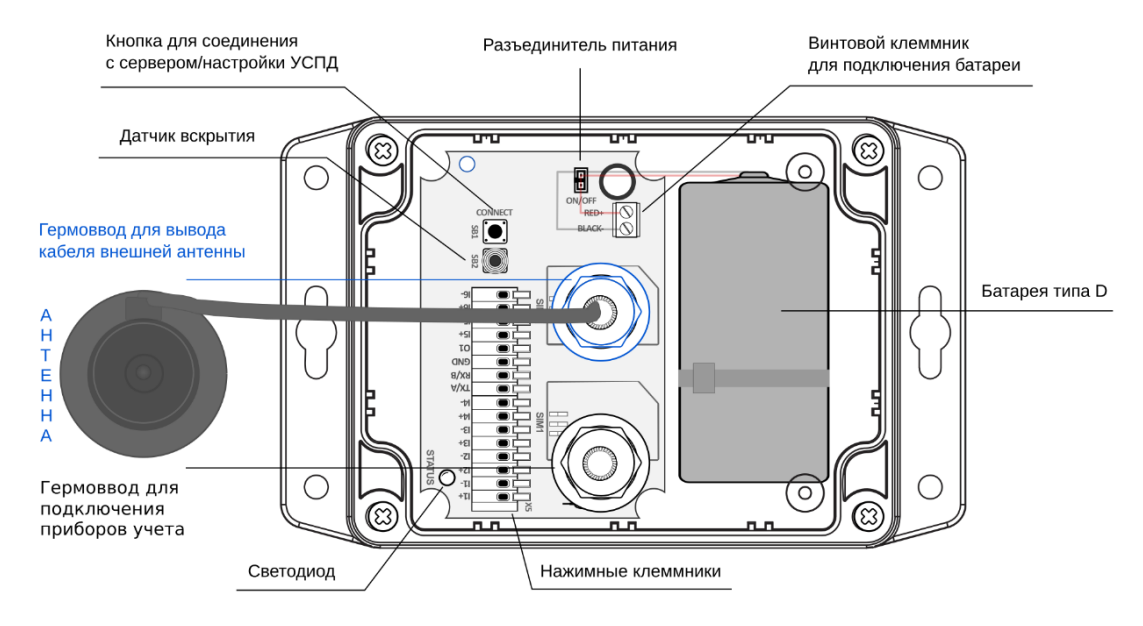

#### <span id="page-6-0"></span>**Контакты клеммных блоков**

В RTU202 **IP65** используются все порты GPIO (см. таблицу). В RTU202 **IP67** в целях обеспечения герметичности активны только входы **I1** и **I2**, а также порт **RS-232** (для настройки УСПД). Подключение ко входам **I1**, **I2** в RTU202 IP67 происходит через разъём **4-pin IP67** на корпусе.

#### **RTU202 IP65**

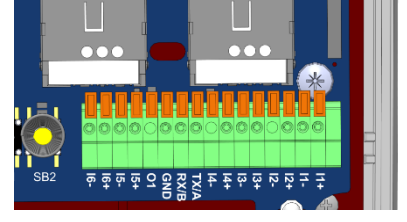

**RTU202 IP67**

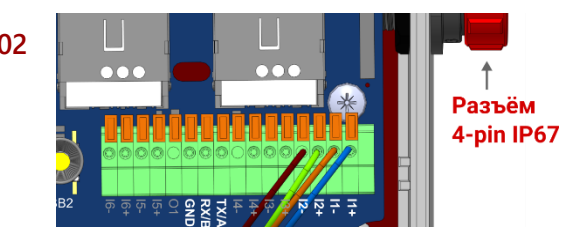

**RTU202 (корпус IP65) RTU202 (корпус IP67) GPIO Назначение I1+** Универсальный вход 1, контакт "+" **I1-** Универсальный вход 1, контакт "-" **I2+** Универсальный вход 2, контакт "+" **I2-** Универсальный вход 2, контакт "-" **I3+** Универсальный вход 3, контакт "+" не используется **I3-** Универсальный вход 3, контакт "-" не используется **I4+** Универсальный вход 4, контакт "+" не используется **I4-** Универсальный вход 4, контакт "-" не используется **TX/A** Выход данных "TX" RS-232 (для настройки УСПД) **RX/B** Вход данных "RX" RS-232 (для настройки УСПД) **GND** Сигнальная земля **O1** Выход 3.6В для питания внешних датчиков не используется **I5+** Сигнальный вход 5, контакт "+" не используется **I5-** Сигнальный вход 5, контакт "-" не используется **I6+** Сигнальный вход 6, контакт "+" не используется **I6-** Сигнальный вход 6, контакт "-" не используется

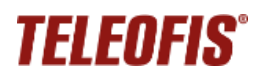

## <span id="page-7-0"></span>**Технические характеристики**

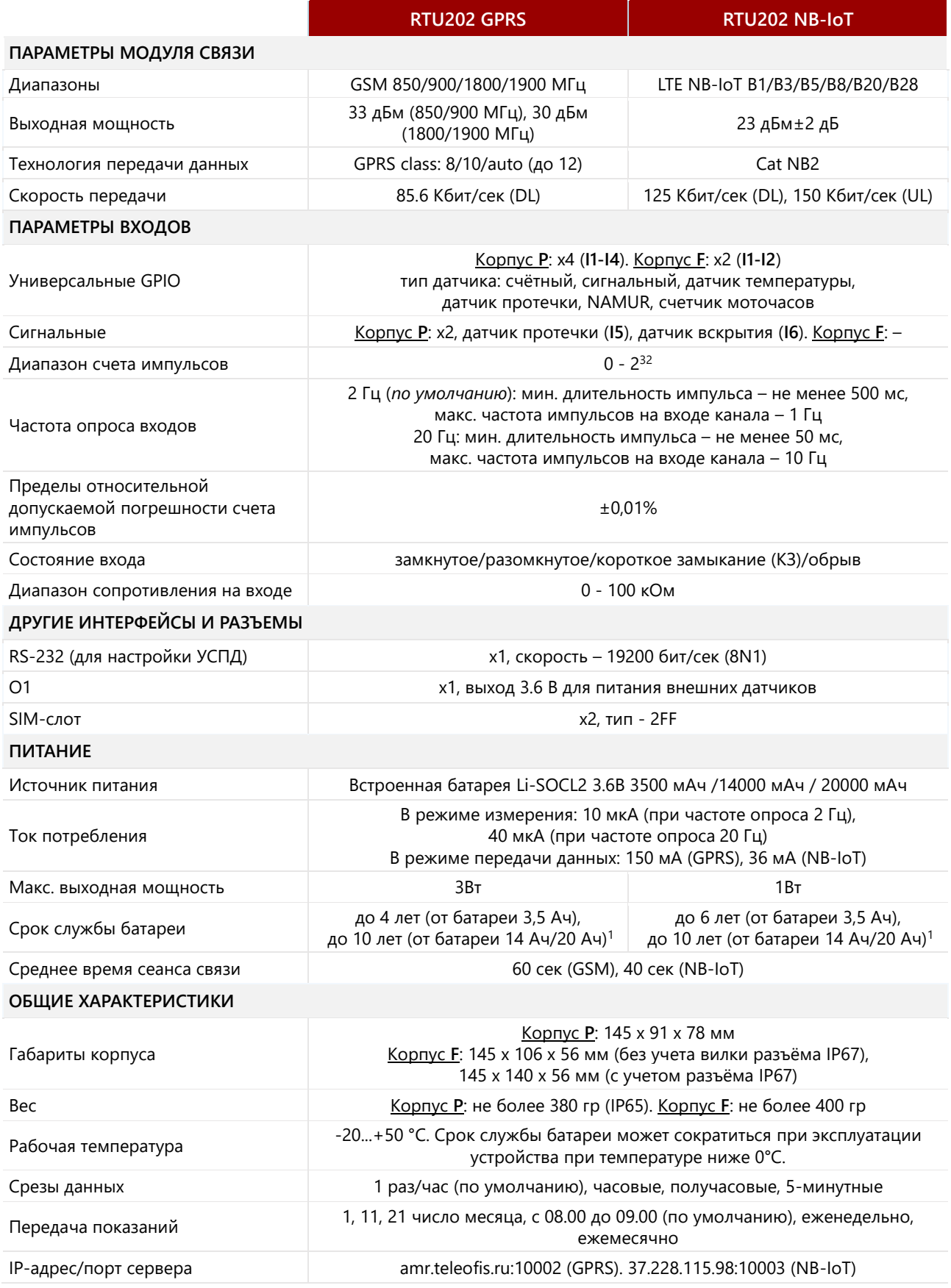

<span id="page-7-1"></span><sup>1</sup> В режиме выхода на связь 3 раза/мес, частоте опроса входа 2 Гц и уровне сигнала не ниже -95дБ.

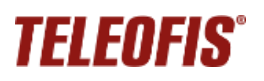

### <span id="page-8-0"></span>**Входы GPIO для подключения приборов учёта и датчиков**

УСПД имеют четыре независимых универсальных входа-выхода GPIO **(I1-I4)** для подключения широкого спектра счётчиков и датчиков. Входы могут быть программно сконфигурированы через веб-интерфейс [https://телеметрия.рф](https://телеметрия.рф/) или при подключении УСПД к ПК с помощью программы **RTU Configuration Tool**.

#### **Универсальные входы**

К универсальным входам I1-I4 можно подключать как счетчики, так и датчики (см. схему).

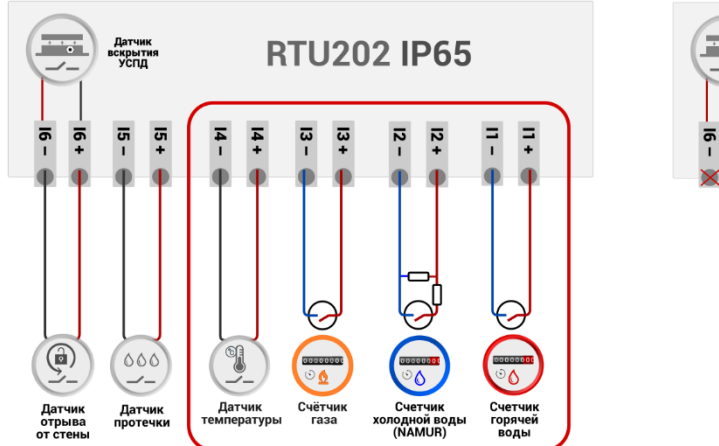

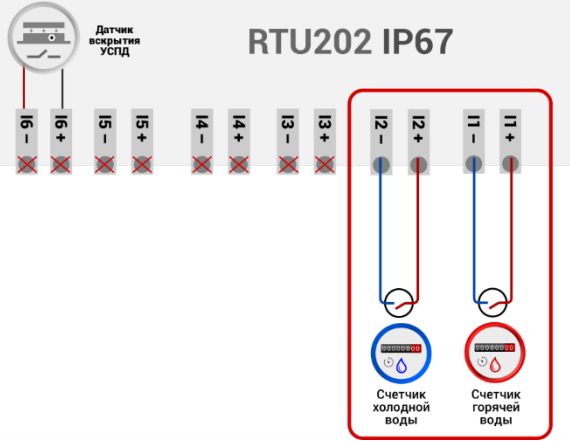

Возможна настройка следующих режимов входа для GPIO:

1. **Счётчик импульсов (счётный)** – тип входа, используемый при подключении импульсных счётчиков с релейным выходом, а также счётчиков NAMUR.

В зависимости от типа счётчика УСПД будет фиксировать 2 или 4 состояния на входах:

- **замкнутое** и **разомкнутое** для счётчиков с релейным выходом.
- **замкнутое, разомкнутое, короткое замыкание (КЗ), обрыв** для счётчиков с выходом NAMUR. При обрыве или КЗ УСПД будет отправлять на сервер тревожные сообщения.

К одному УСПД RTU202 IP65 можно подключить до четырёх счётчиков (**I1-I4**). К одному УСПД RTU202 IP67 можно подключить до двух счетчиков (**I1-I2**).

- 2. **Счётчик моточасов** тип входа, используемый при подключении к УСПД устройств, требующих профилактики по времени наработки, например, двигателей, насосов, фильтров, компрессоров для поддержки давления в системе. Счётчик моточасов позволяет вести учёт отработанного времени устройства для контроля оставшегося ресурса.
- 3. **Сигнальный** тип входа, используемый при подключении к УСПД резистивных датчиков, измеряющих сопротивление для передачи сигнала (датчиков температуры, протечки, магнитного воздействия и пр.). Пороговое значение сопротивления в замкнутом и разомкнутом состоянии для данного типа входа настраиваются вручную.

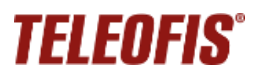

#### **Сигнальные входы**

Входы **I5** и **I6** являются **сигнальными** и предназначены для подключения к УСПД резистивных датчиков. Подсчёт импульсов на этих входах не производится.

**Входы активны только для УСПД RTU202 в корпусе IP65**.

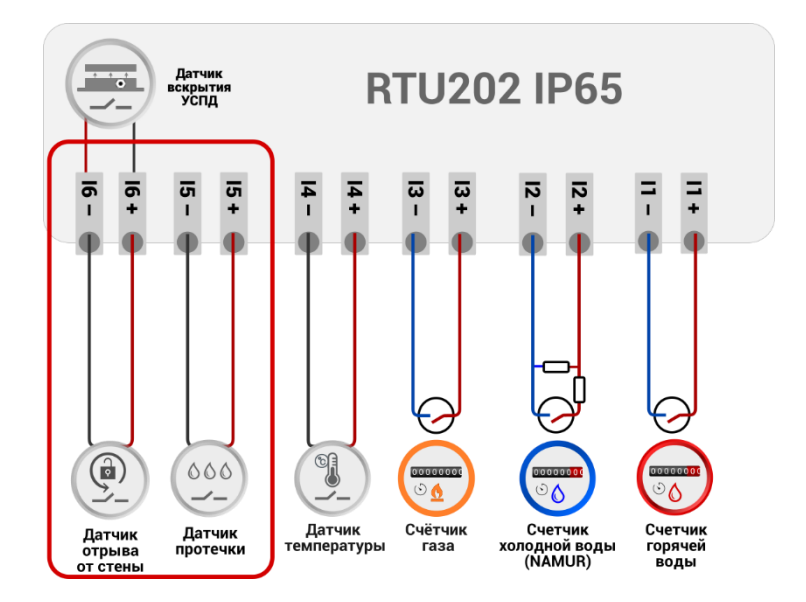

- 1. Вход **I5** предназначен для подключения **датчика протечки TELEOFIS DP-11**.
- 2. Вход **I6** соединен со встроенным **датчиком вскрытия корпуса УСПД** и параллельно настроен на подключение **датчика отрыва УСПД от стены**.

**Встроенный датчик вскрытия корпуса** выполнен в виде расположенной на плате кнопки с пружинным фиксатором **SB2** и предназначен для защиты УСПД от несанкционированного доступа. При открытии крышки корпуса пружина разжимается и УСПД отправляет тревожное сообщение о вскрытии на сервер. При закрытии крышки УСПД отправляет еще одно сообщение о восстановлении нормального состояния датчика.

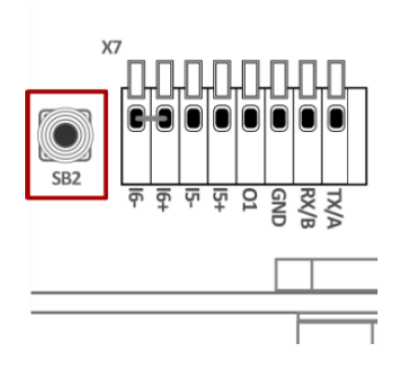

В заводской комплектации контакты **"I6+"** и **"I6-"** замкнуты между собой перемычкой, что означает, что

работает только датчик вскрытия. Чтобы использовать датчик отрыва, перемычку, соединяющую контакты **"I6+"** и **"I6–"**, необходимо снять. В этом случае УСПД буде т отправлять на сервер либо сообщение о вскрытии, либо сообщение об отрыве УСПД.

После подключения датчиков входы необходимо настроить программно — дистанционно, в веб-интерфейсе сервера диспетчеризации [Телеметрия.рф](https://телеметрия.рф/) или при локальном подключении УСПД к ПК, с помощью программы конфигурации RTU Configuration Tool. В меню вы можете задать тип входа, настроить состояния входа и диапазон значений сопротивлений входов.

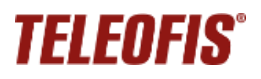

#### **Настройки входов по умолчанию**

Для удобства работы каналы GPIO УСПД сконфигурированы по умолчанию.

- − (●) типы устройств, которые можно подключить к входам УСПД,
- − (√) типы устройств, настроенные по умолчанию.

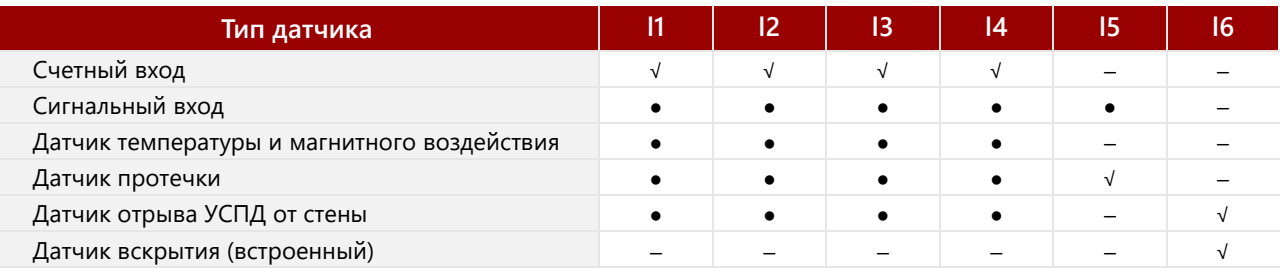

При необходимости заводские настройки можно изменить через личный кабинет сервера [Телеметрия.рф,](https://телеметрия.рф/) или при локальном подключении УСПД к ПК, с помощью программы конфигурации RTU Configuration Tool.

### <span id="page-10-0"></span>**Режимы работы УСПД**

УСПД RTU202 поддерживает несколько режимов работы:

#### **1. Спящий (дежурный) режим**

Режим *пониженного потребления электроэнергии*, находясь в котором, УСПД производит сбор данных с приборов учёта и контролирует состояние входов. В спящем режиме УСПД работает основную часть времени.

#### **2. Режим соединения с сервером и передачи данных**

В этот режим УСПД входит только по расписанию, при настройке прибора или при возникновении нештатных ситуаций Передача данных от УСПД на сервер происходит по протоколу TCP (для устройств GPRS) и по протоколу UDP (для устройств NB-IoT). УСПД всегда работает в режиме «Клиент» и самостоятельно устанавливает исходящее соединение с «Сервером», на который отправляет данные после соединения. В качестве серверного ПО по умолчанию задан облачный сервер диспетчеризации [Телеметрия.рф.](https://телеметрия.рф/) Доступ к серверу осуществляется через веб-интерфейс и через мобильное приложение.

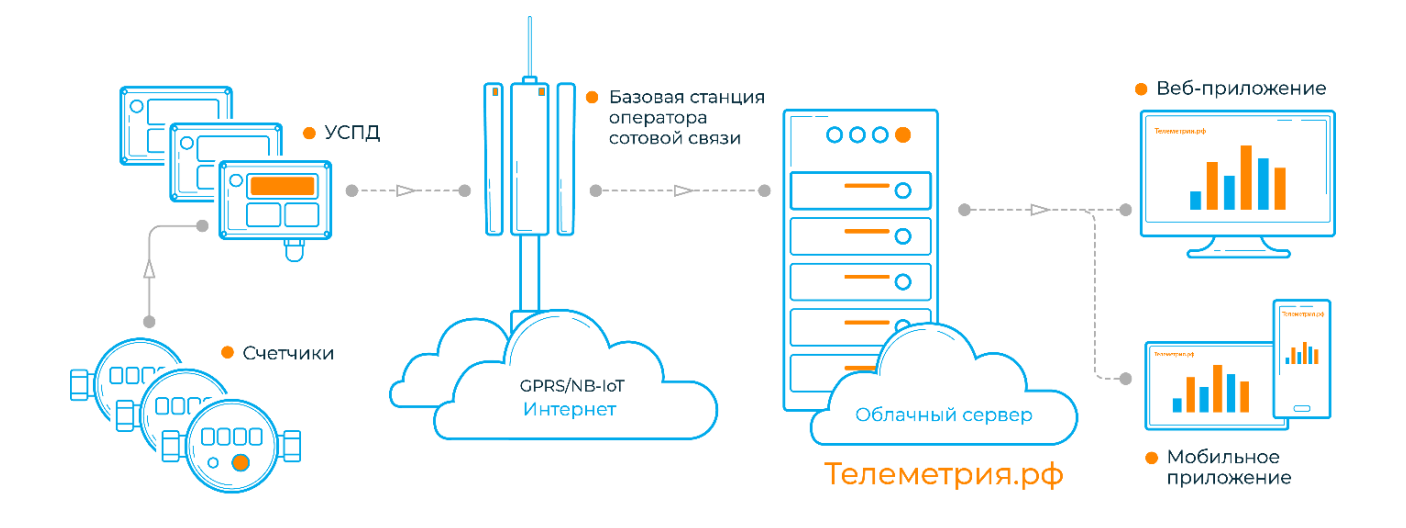

УСПД устанавливает соединение с сервером в следующих случаях:

- **По предустановленному расписанию** для плановой передачи накопленных показаний (по умолчанию 1, 11 и 21 числа месяца, с 08.00 до 09.00). Параметр настраиваемый. В течение 2 минут после соединения прибор передаёт данные за прошедший период на сервер, после чего переходит в спящий режим до следующей активации. Если в течение одного соединения не вся информация будет передана, остаток данных будет отправлен при следующем плановом или принудительном подключении.
- **При возникновении нештатных событий на объекте***.* УСПД отправляет на сервер тревожные сообщения в случае короткого замыкания, обрыва на линии, при срабатывании датчиков, а также при превышении максимального значения частоты следования импульсов на каждом из входов.
- При **включении и перезагрузке** УСПД.
- При **нажатии на кнопку настройки/соединения с сервером (CONNECT)***.*
- **При поднесении к корпусу УСПД магнита** (магнит воздействует на встроенный геркон, и УСПД отправляет сообщение о событии на сервер)*.*

#### **3. Режим настройки**

Устройство поставляется с предустановленными настройками. При необходимости рабочие параметры УСПД можно изменить через веб-интерфейс сервера [Телеметрия.рф](https://телеметрия.рф/) или локально, через ПК, с помощью программы конфигурации RTU Configuration Tool.

#### <span id="page-11-0"></span>**Сбор и хранение информации**

После подключения измерительных устройств и подачи питания УСПД соединяется с сервером, синхронизирует параметры даты и времени и автоматически начинает производить непрерывный сбор данных со счётчиков согласно предустановленным настройкам.

Для хранения данных на плате установлена микросхема энергонезависимой памяти (Flash), в которой хранится следующая служебная и диагностическая информация:

- накапливаемые данные учёта нарастающим итогом (количество импульсов);
- версия встроенного ПО;
- журнал событий: история программных и аппаратных перезапусков, история нажатий кнопки настройки УСПД, сведения о неисправностях на входах.

Объём хранимых данных определяется временем снимаемых срезов. При срезах периодичностью один раз в час глубина архива составит не менее 10 лет.

### <span id="page-11-1"></span>**Алгоритм выхода УСПД на связь**

При настройке расписания выход устройства на связь с сервером задается в формате "hh" (hh – часы, минуты не задаются), однако если большое количество подключенных УСПД будут выходить на связь в одно и то же время, это может вызвать большую нагрузку на сервер. Для того, чтобы снизить нагрузки, каждое устройство выходит на связь с задержкой на несколько минут вперед от заданного часа. Задержка имеет фиксированную величину, которая рассчитывается на основе идентификатора IMEI подключённого УСПД и может составлять от 0 до 60 минут (не > 60).

#### <span id="page-12-0"></span>**Режимы индикации**

УСПД имеет один трехцветный светодиодный индикатор **STATUS** (красный, оранжевый, зелёный) для отображения состояния соединения с сетью и режимов работы. Смена цветов при разных режимах представлена ниже.

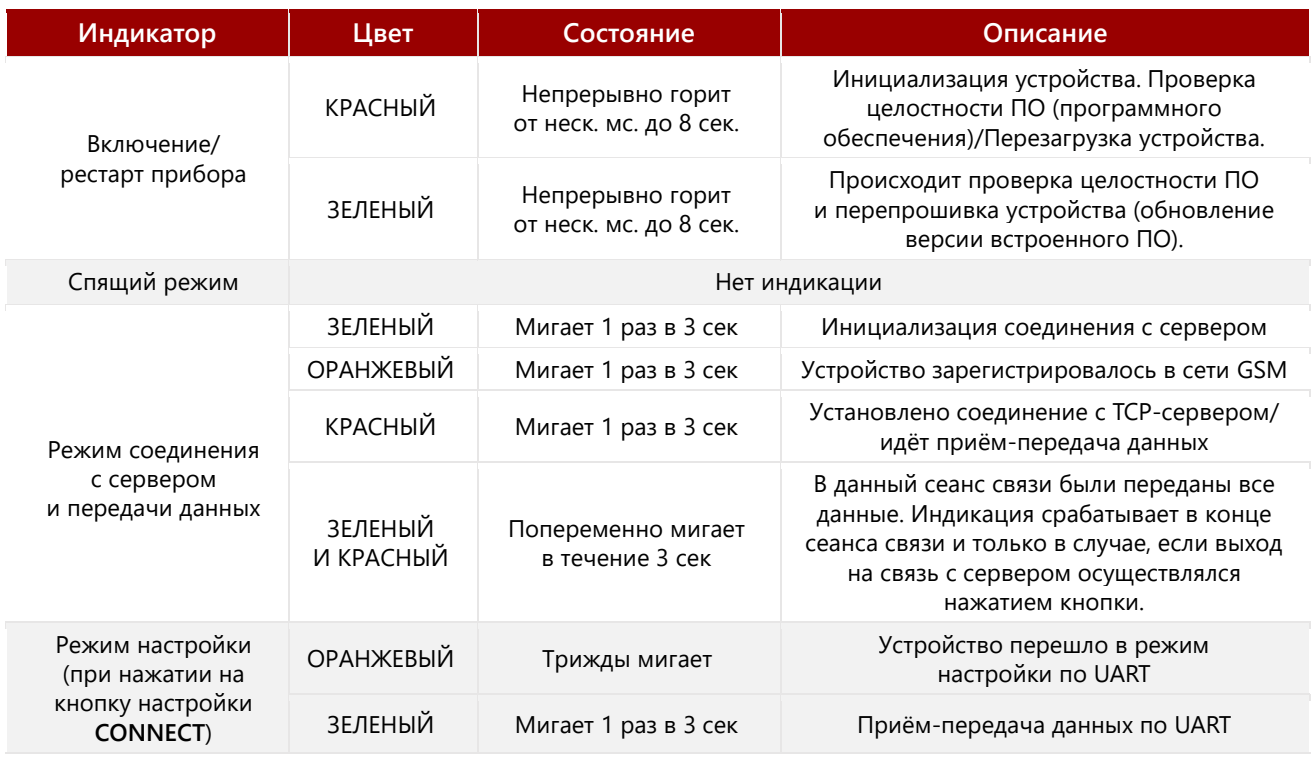

## <span id="page-12-1"></span>**Работа SIM-карт**

Для резервирования канала связи в УСПД установлено два слота для SIM-карт с возможностью настройки приоритетной активной карты и поддержкой автоматического переключения между картами при отсутствии связи на одной из карт. **Для пользователей в России модели УСПД GPRS поставляются с одной установленной SIM-картой "Мегафон"**.

Настройка приоритета SIM производится только при подключении УСПД к ПК, в программе конфигурации **RTU Configuration Tool**. Через личный кабинет сервера [Телеметрия.рф](https://телеметрия.рф/) задать приоритетную SIM-карту нельзя.

Режимы работы SIM:

- **Авто** (по умолчанию) в этом режиме УСПД пытается произвести регистрацию на SIMкарте, сеанс связи на которой был успешно установлен ранее (при первом включении УСПД — на **SIM1**). При неудачной регистрации УСПД автоматически переключается на другую SIM-карту и пытается зарегистрироваться на ней. Если сеанс связи прошёл удачно, УСПД остаётся на данной SIM-карте.
- **SIM1**/**SIM2** если в качестве активной будет выбрана конкретная SIM-карта, то при неудачном соединении УСПД не будет переключаться на вторую SIM-карту. Контроль активности SIM-карты в этом случае также не работает.

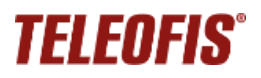

### <span id="page-13-0"></span>**Работа в сети NB-IoT**

Чтобы устройство для сбора и передачи данных серии RTU202 подключилось к NB-IoT сети, в модеме должно быть указано имя сети оператора NB-IoT. Данный параметр называется **PLMN (public land mobile network)** и представляет собой 5-значный код зоны обслуживания мобильной сети, состоящий из **мобильного кода страны (MCC)** и **кода мобильной сети оператора (MNC)**.

Для вашего удобства и для более быстрой установки УСПД на объекте код PLMN уже внесен в устройство.

Если вы планируете использовать УСПД в другой NB-IoT сети или с другим оператором, вам необходимо задать новый код PLMN:

- 1. Узнайте у оператора связи новый PLMN для сети NB-IoT.
- 2. Установите новый код PLMN в УСПД. PLMN можно установить только при подключении УСПД к ПК, с помощью программы настройки RTU Configuration Tool: вкладка **Системные** -> строка **Имя оператора** -> введите номер PLMN.

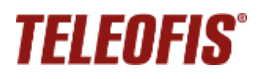

## **Начало работы**

## <span id="page-14-1"></span><span id="page-14-0"></span>**Подготовка к работе**

1. Перед началом эксплуатации УСПД зарегистрируйтесь на сервере диспетчеризации [Телеметрия.рф](https://телеметрия.рф/) и добавьте ваше устройство на сервер по номеру IMEI и PIN-коду (даны на этикетке на корпусе УСПД).

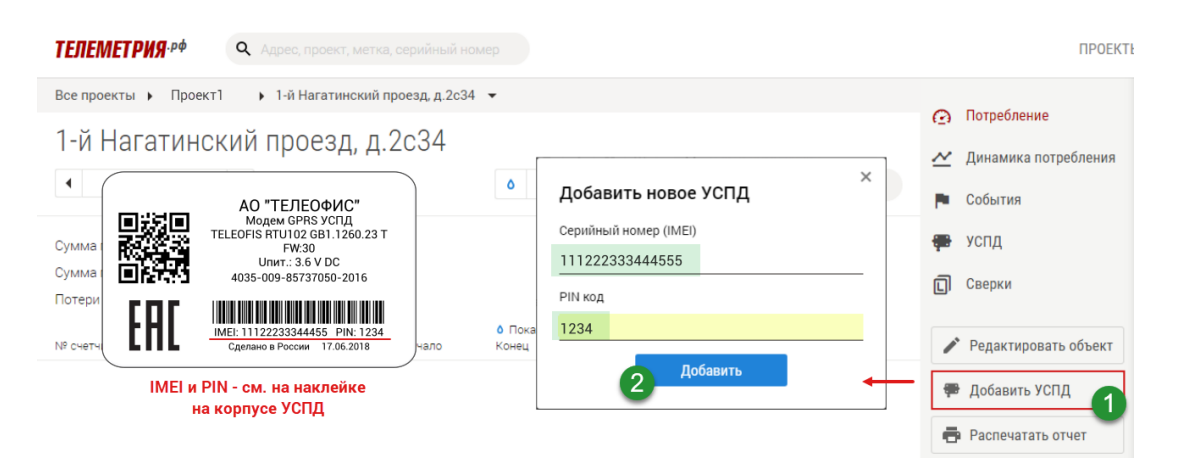

2. Проверьте УСПД на соответствие комплектности и убедитесь в отсутствии видимых повреждений корпуса и маркировки.

Дальнейшие шаги по подключению зависят от модели подключаемого УСПД – в корпусе **P (IP65)** или в корпусе **F (IP67**).

## <span id="page-14-2"></span>**Подключение RTU202 в корпусе P (IP65)**

- 1. Подготовьте к работе:
	- УСПД RTU202 в корпусе **P** (IP65)
	- Измерительные устройства: импульсные счётчики (релейные, NAMUR), двухпроводные резистивные датчики.
	- *Могут понадобиться*: гильзы для опрессовки многожильных проводов счетчиков, кримпер для обжима гильз.
- 2. Снимите крышку корпуса УСПД, открутив 4 винта на корпусе. Внутри вы увидите одну перемычку для включения питания («джампер») в пластиковой упаковке – вытащите и отложите ее.

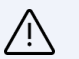

#### **ВНИМАНИЕ!**

Все монтажные работы должны проводиться при отключенном питании – джампер питания должен быть снять с разъёма ON/OFF

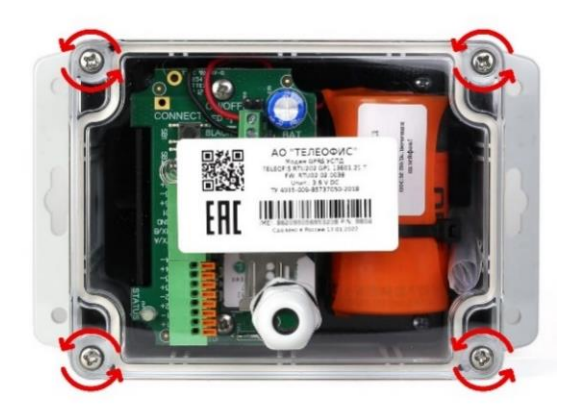

## *TELEOFIS®*

3. *Опционально*: установите SIM-карту (-ы). Разблокируйте фиксаторы SIM, сдвинув металлическую защелку ВЛЕВО. Вставьте SIM-карты контактной площадкой вниз. Заблокируйте фиксаторы, сдвинув защелку ВПРАВО.

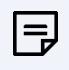

#### **ВНИМАНИЕ!**

Для пользователей в России модели УСПД GPRS поставляются с одной установленной SIM-картой "Мегафон".

- 4. Подключите приборы учёта и датчики к УСПД.
	- Перед подключением счётчиков зачистите концы проводов и опрессуйте гильзами.

Для датчиков эту процедуру можно не проводить, т. к. их провода не многожильные, как у импульсных счетчиков.

• Открутите стягивающую гайку гермоввода и протяните провода через колпачок гермоввода.

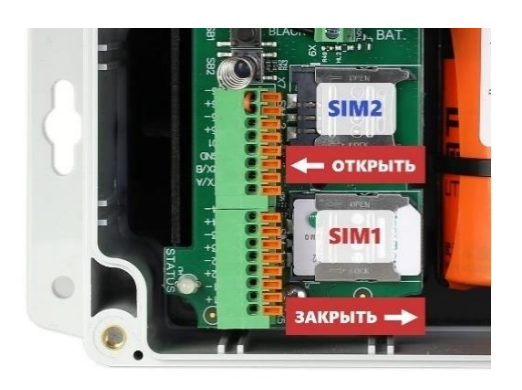

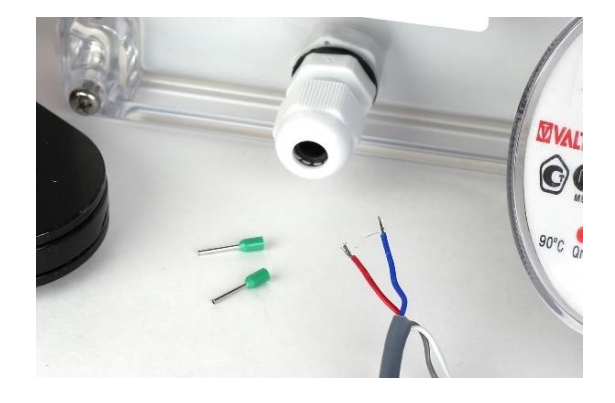

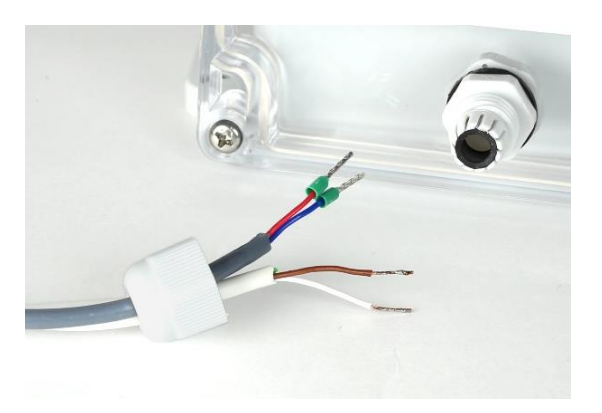

• Протяните провода через отверстие гермоввода и вставьте в соответствующие разъёмы **I1-I6**, см. [#Контакты\\_клеммных\\_блоков.](#page-6-0) Чтобы подключить провод, нажмите на оранжевую кнопку и, удерживая ее, вставьте провод в клемму, а затем отпустите кнопку. Слегка потяните за провод, чтобы убедиться в надёжности его закрепления.

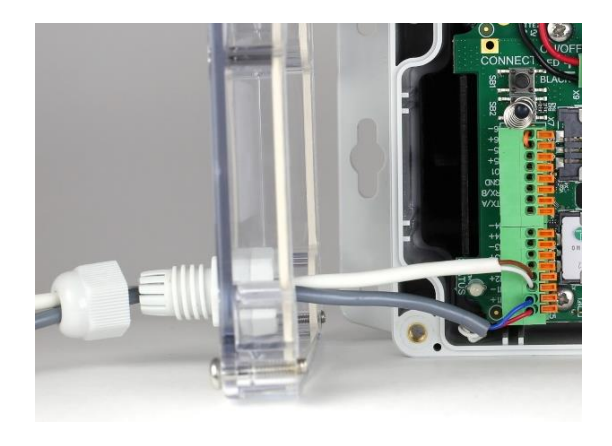

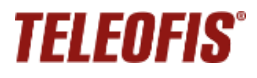

• После подключения всех проводов плотно закрутите гайку гермоввода.

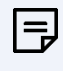

#### **ВНИМАНИЕ!**

Для дополнительной изоляции вы можете предварительно уплотнить провода лентой ЛЭТСАР (в комплекте)

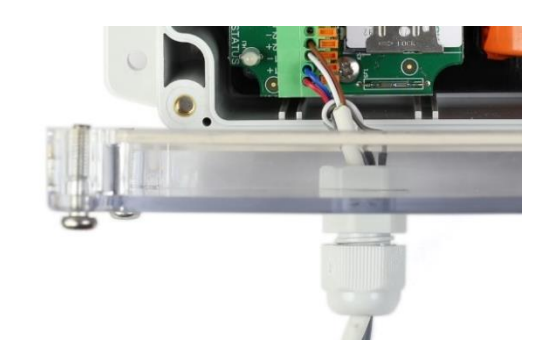

- 5. Подключите антенну GSM или NB-IoT *(только для RTU202 с разъёмом SMA).*
- 6. Включите питание УСПД, установив на разъем питания **ON/OFF** перемычку («джампер»). Начнёт работать светодиод **STATUS** (см. **[Режимы индикации](#page-12-0)**).

После подачи питания УСПД автоматически определит и запомнит пороги срабатывания на входах, после чего установит соединение с сервером [Телеметрия.рф](https://телеметрия.рф/) и передаст данные.

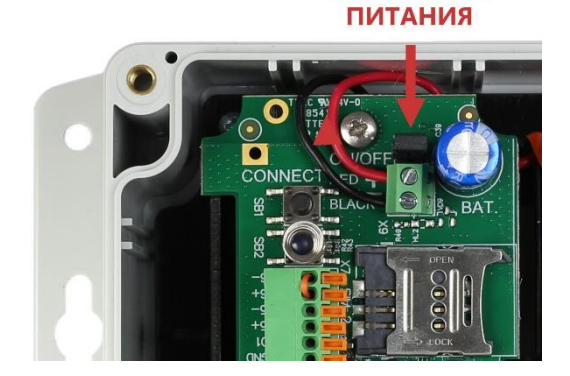

**ВКЛЮЧЕНИЕ** 

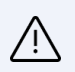

#### **ВНИМАНИЕ!**

Питание включайте только после подключения всех проводов!

- 7. Нажмите кнопку **CONNECT** на плате для передачи показаний на сервер [Телеметрия.рф.](https://телеметрия.рф/) Запомните или запишите показания счётчика на момент нажатия кнопки. Эти данные понадобятся вам для последующего ввода начальных показаний в веб-интерфейсе.
- 8. После нажатия кнопки закройте крышку корпуса и плотно прикрутите крышку к основанию, равномерно закрутив винтовые соединения.

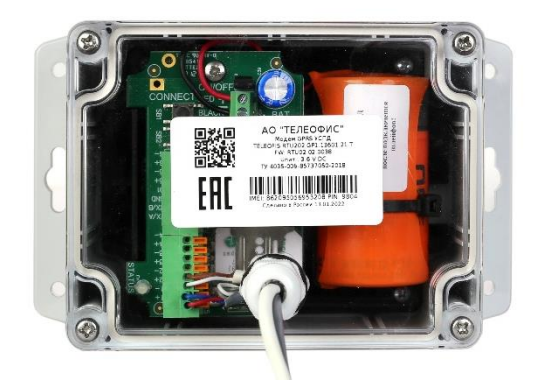

9. Произведите монтаж УСПД на плоской поверхности, используя комплект крепежа, поставляемый в комплекте. Рекомендовано, чтобы гермоввод был направлен вниз – для стока воды.

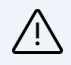

#### **ВНИМАНИЕ!**

Настоятельно рекомендуем НЕ производить монтаж УСПД на горячие поверхности (стояки горячей воды и т. д.). Излишний нагрев устройства приводит к сокращению срока жизни батареи питания. Если вы используете УСПД для учета воды и планируете производить монтаж на стояки, устанавливайте устройство только на трубы с холодной водой.

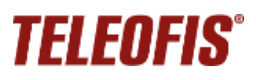

После нажатия кнопки и записи показаний вы можете покинуть объект. Дальнейшую настройку можно выполнить дистанционно, через веб-интерфейс сервера [Телеметрия.рф](https://телеметрия.рф/)

## <span id="page-17-0"></span>**Подключение RTU202 в корпусе F (IP67)**

- 1. Подготовьте к работе:
	- УСПД RTU202 в корпусе **F** (IP67)
	- Измерительные устройства: импульсные счётчики (релейные, NAMUR), двухпроводные резистивные датчики.
	- Герметичный четырехконтактный разъём **4-pin IP67** (в комплекте).
		- − Диаметр контакта: 1,0 мм.
		- − Диаметр входящего кабеля 6,5 мм.

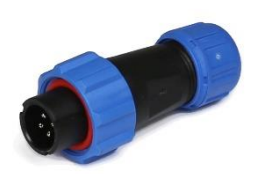

• Паяльник, припой, флюс, термоусадочная трубка, термофен (*не входят в комплектацию*)

Входы **I1+, I1-, I2+, l2-** УСПД RTU202 (IP67) предназначены для подключения счетчиков с импульсным выходом.

Для обеспечения герметичности, а также для удобства использования, в данной модели УСПД провода от приборов учёта подключаются через быстроразъёмный коннектор на корпусе - **4-pin IP67**.

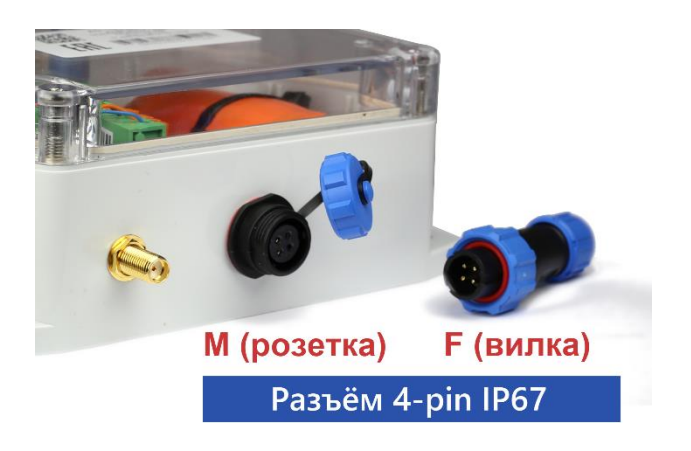

Соответствие нумерации входов УСПД и выводов коннектора **4-pin IP67** дано ниже.

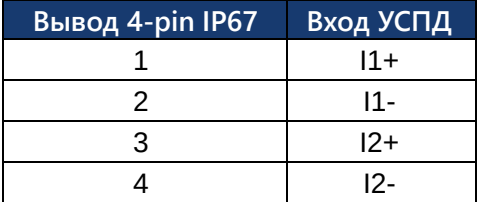

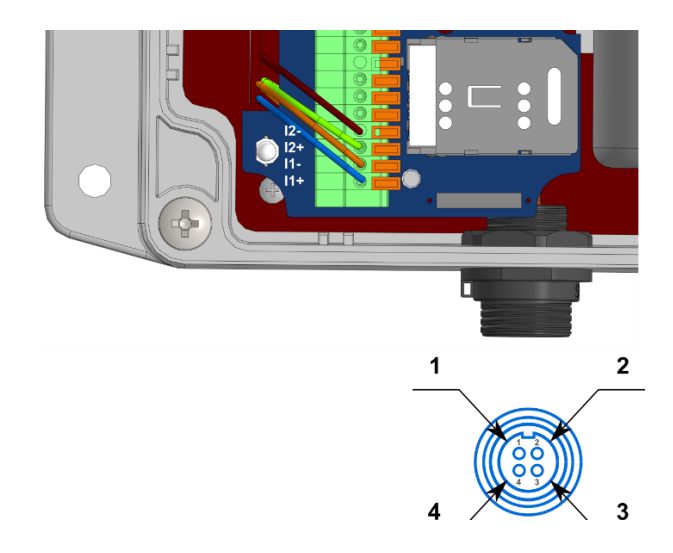

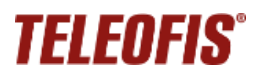

2. Раскрутите все части вилки разъёма **4-pin IP67**.

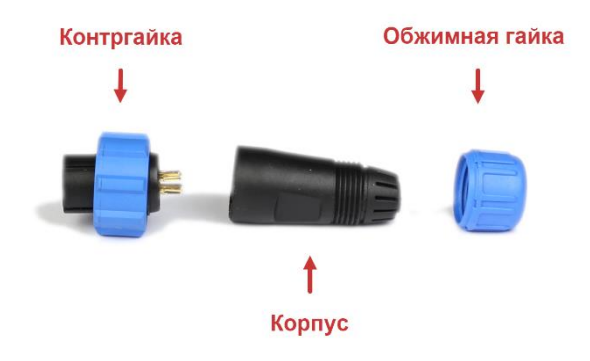

3. Заведите провод счетчика/датчика последовательно в обжимную гайку и корпус вилки.

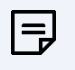

#### **ВНИМАНИЕ!**

Для наилучшей защиты рекомендуем использовать термоусадочную трубку длиной, равной участку провода, которые необходимо изолировать (с запасом на усадку в 5-10%).

ZL80LLOV

 $\frac{5}{9}$ 

4. Припаяйте «витую пару» проводов от подключаемого устройства к клеммам разъёма **4-pin IP67**, соблюдая соответствие нумерации:

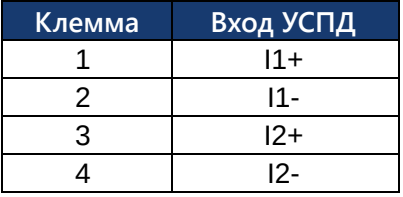

5. Для лучшей защиты и герметизации проводов рекомендуем вам надеть поверх проводов термоусадочную трубку. Если вы используете термотрубку, после пайки усадите ее термофеном.

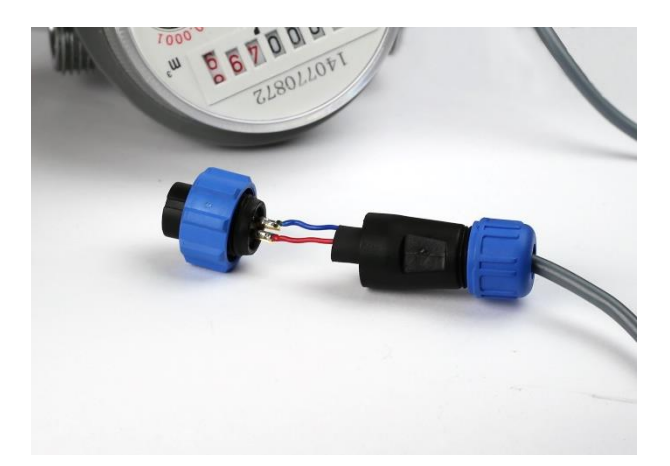

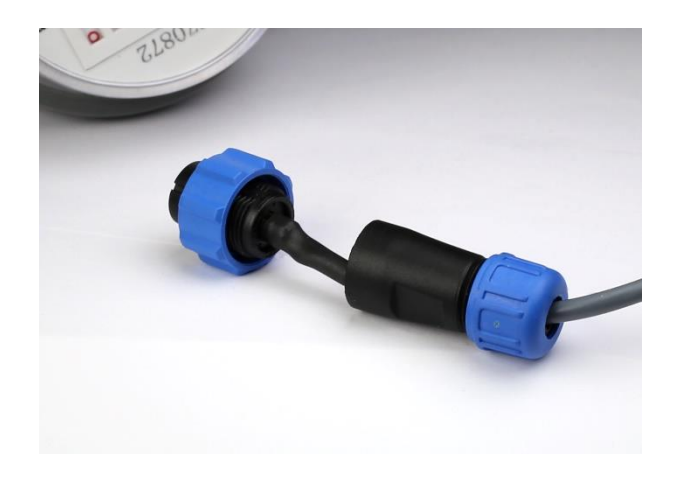

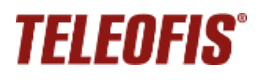

6. Закрутите все части вилки разъёма **4-pin IP67**, присоедините вилку к розетке и зафиксируйте контргайкой.

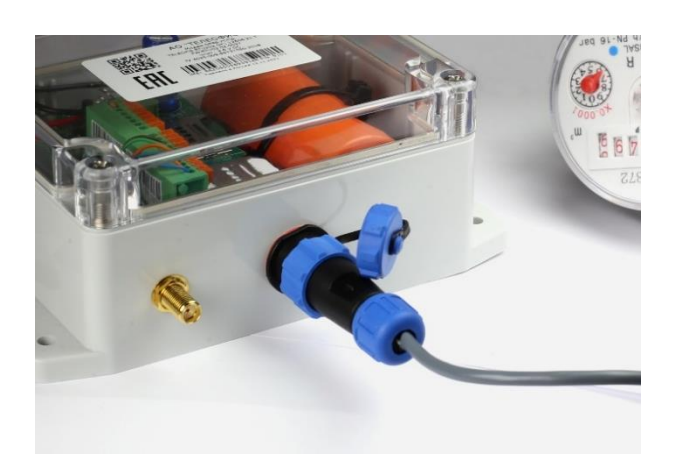

**OTVOLIT** 

**SIM1** 

7. *Опционально*: установите SIM-карту (-ы). Для этого снимите крышку корпуса УСПД, открутив 4 винта на корпусе. Разблокируйте фиксаторы SIM, сдвинув металлическую защелку ВЛЕВО. Вставьте SIM-карты контактной площадкой вниз. Заблокируйте фиксаторы, сдвинув защелку ВПРАВО.

l=

#### **ВНИМАНИЕ!**

Для пользователей в России УСПД поставляется с одной установленной SIM-картой "Мегафон"

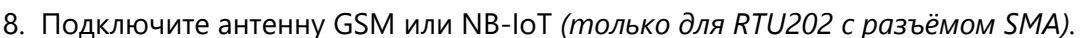

9. Включите питание УСПД, установив на разъем питания **ON/OFF** перемычку («джампер»). Начнёт работать светодиод **STATUS** (см. **[Режимы индикации](#page-12-0)**).

После подачи питания УСПД автоматически определит и запомнит пороги срабатывания на входах, после чего установит соединение с сервером [Телеметрия.рф](https://телеметрия.рф/) и передаст данные.

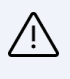

#### **ВНИМАНИЕ!**

Питание включайте только после подключения всех проводов!

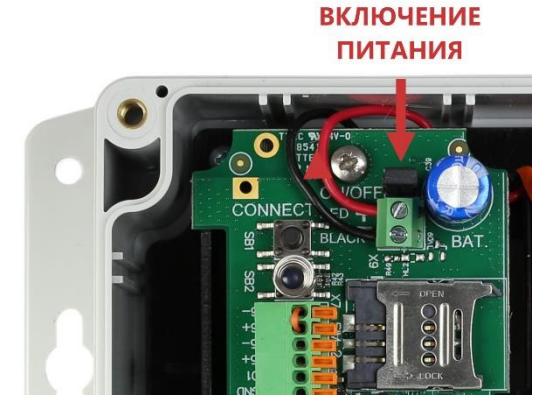

10. Нажмите кнопку **CONNECT** на плате для передачи показаний на сервер [Телеметрия.рф.](https://телеметрия.рф/) Запомните или запишите показания счётчика на момент нажатия кнопки. Эти данные понадобятся вам для последующего ввода начальных показаний в веб-интерфейсе.

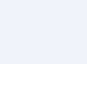

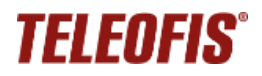

- 11. После нажатия кнопки закройте крышку корпуса и плотно прикрутите крышку к основанию, равномерно закрутив винтовые соединения.
- 12. Произведите монтаж УСПД на плоской поверхности, используя комплект крепежа, поставляемый в комплекте. Рекомендовано, чтобы гермоввод был направлен вниз для стока воды.

Теперь вы можете покинуть объект установки УСПД. Дальнейшую настройку прибора можно выполнить дистанционно, через веб-интерфейс сервера [Телеметрия.рф.](https://телеметрия.рф/)

#### **ВНИМАНИЕ!**

Настоятельно рекомендуем НЕ производить монтаж УСПД на горячие поверхности (стояки горячего водоснабжения, полотенцесушители). Излишний нагрев устройства приводит к сокращению срока жизни батареи питания. Если вы используете УСПД для учета воды и планируете производить монтаж на стояки, рекомендуем устанавливать устройство только на трубы с холодной водой.

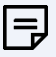

Последующее подключение УСПД к серверу можно инициировать без открытия крышки УСПД и нажатия кнопки **CONNECT – путем поднесения сильного магнита к корпусу УСПД**. Магнит воздействует на встроенный геркон, что равноценно нажатию кнопки **CONNECT**, и УСПД отправляет сообщение о событии на сервер.

## **TELEOFIS®**

## <span id="page-21-0"></span>**Приложение 1. Модельный ряд УСПД TELEOFIS RTU202**

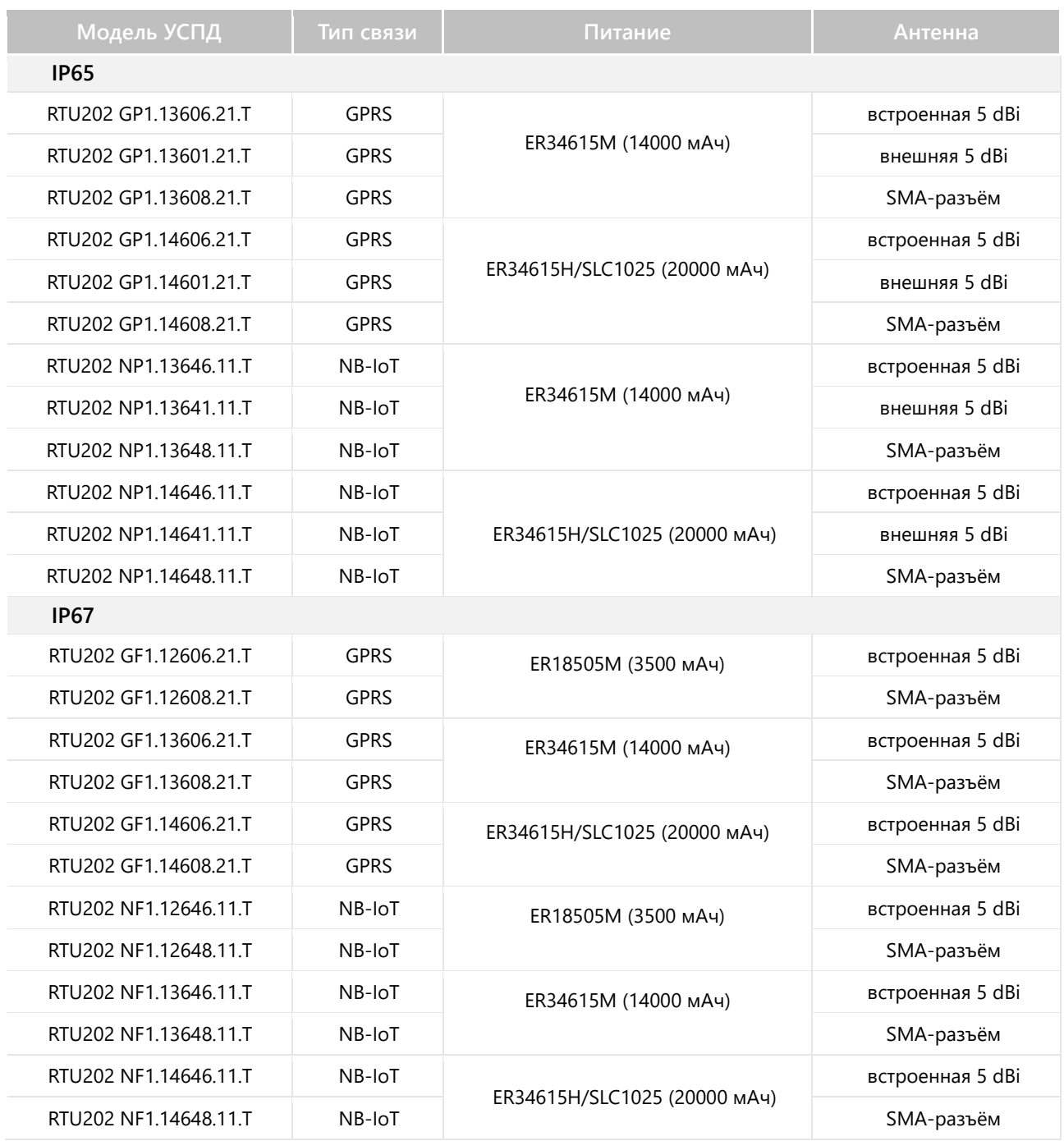

#### **АО «Телеофис»**

117105, Москва, 1-й Нагатинский проезд, д. 2, стр. 34 Техническая поддержка доступна по рабочим дням тел: +7 (495) 950-58-95, 8-800-200-58-95 (из России бесплатно) с 09:00 до 18:00 по московскому времени [www.TELEOFIS.ru,](http://www.teleofis.ru/) e-mail[: post@teleofis.ru](mailto:post@teleofis.ru) e-mail: [support@teleofis.ru](mailto:support@teleofis.ru) e-mail: support@teleofis.ru